# **14 PUBLIKOVANIE A SPRÁVA OBSAHU WEBOVEJ STRÁNKY**

Webové stránky pizzerie, ktoré sme v predchádzajúcich kapitolách vytvárali, máme zatiaľ uložené na lokálnom disku počítača, prípadne na svojom študentskom konte, ktoré máme vyhradené na školskom serveri. Zatiaľ však pravdepodobne nie sú zverejnené na internete.

# **14.1 Možnosti publikovania na webe**

Aby si naše stránky mohol prezerať ktokoľvek cez internet, musíme ich umiestniť na webový server.

Webový server môžeme použiť vlastný, alebo si ho môžeme prenajať. Prenájom webového servera môže byť realizovaný rôznymi spôsobmi.

- **Webhosting** prenájom webového priestoru na serveri. Môže byť zdarma freehosting, alebo spoplatnený – komerčný hosting (zvyčajne poskytuje výhody naviac, napríklad podstatne viac priestoru). V oboch prípadoch využívame služby webového servera s vlastnosťami, ktoré nevieme ovplyvniť a sú určené prenajímateľovou inštaláciou. V prípade freehostingu prenajímateľ často poskytuje aj systémy správy obsahu (CMS - Content Management System). Medzi najznámejšie patria Joomla [\(www.joomla.org\)](http://www.joomla.org/), Google webové stránky (sites.google.com), WordPress (sk.wordpress.org), eStranky (www.estranky.sk).
- **Serverhosting** prenájom fyzického servera (hardvéru), ktorý si môžeme sami nainštalovať. Celá réžia servera je v našich rukách a je len na nás, čo a ako si nainštalujeme (vrátane operačného systému, aplikácií...). Inštaláciu servera môže realizovať aj prenajímateľ na základe našich požiadaviek.
- **Server housing** umiestnenie vlastného fyzického servera u poskytovateľa internetového pripojenia, ktorý má zvyčajne lepšie pripojenie a zabezpečenie serverovne ako my. Môže mať napríklad lepšiu priepustnosť siete, klimatizovanú serverovňu, záložné zdroje a prepracovanejší systém zálohovania.

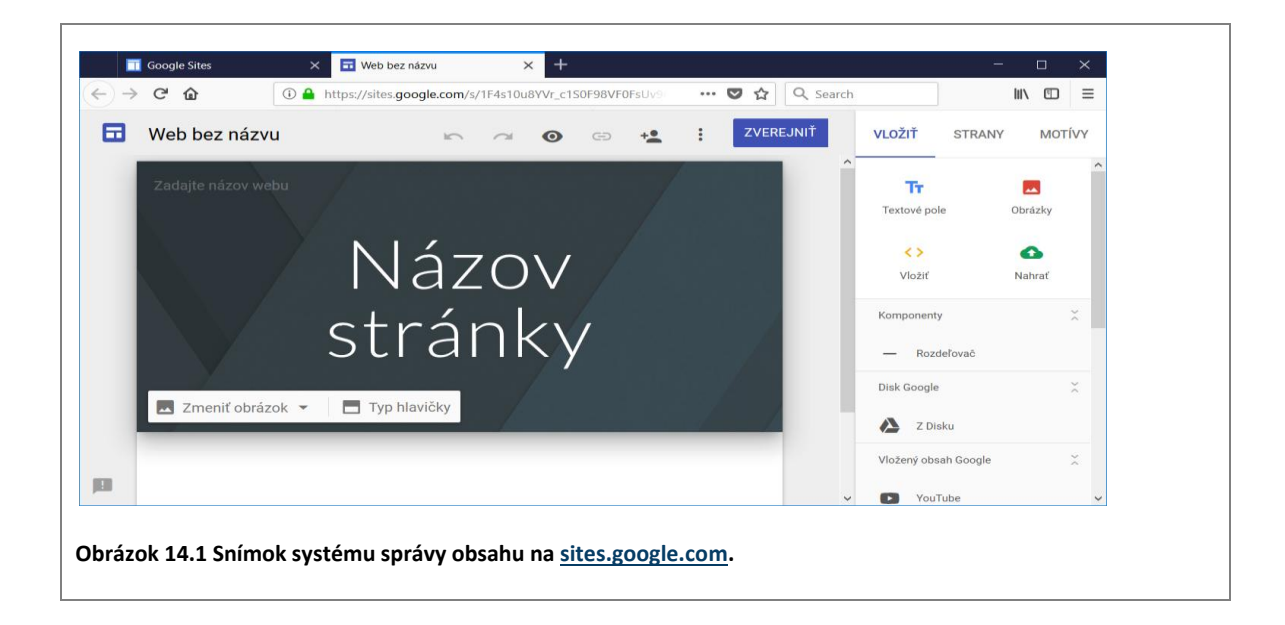

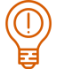

*ÚLOHA 14.1*

Zistite, aké možnosti publikovania na webe ponúka pre svojich študentov vaša škola.

### **14.2 Upload súborov**

Keď máme k dispozícii prístup na webový server, môžeme naň umiestniť nami vytvorené súbory. Nahrávanie súborov na server nazývame **upload**. Sú dve možnosti pre upload súborov – cez WWW alebo cez FTP.

#### *Upload cez WWW*

Túto možnosť poskytujú najčastejšie poskytovatelia webhostingu. Po prihlásení na webový server sa nastavíme na príslušnú stránku a vyberieme súbory, ktoré si prajeme nahrať. Konkrétny postup je však u každého poskytovateľa iný.

#### *Upload cez FTP*

Táto možnosť sa používa v prípade, že máme možnosť na serveri používať FTP službu na ukladanie (upload) alebo sťahovanie (download) súborov. Pre využívanie FTP služieb potrebujeme klientský program. Klientský program komunikuje so serverom za pomoci protokolu FTP (File Transfer Protocol). Pri používaní štandardného FTP protokolu sa posielajú prihlasovacie údaje v čitateľnej podobe, a teda hrozí, že odchytením komunikácie môže neoprávnená osoba získať prístup k našim súborom. V takom prípade je vhodnejšie použiť zabezpečené pripojenie k serveru. Najčastejšie sa používa protokol SFTP (SSH File Transfer Protocol). Protokol SFTP pre zabezpečenie komunikácie využíva protokol SSH-2 (Secure Shell), ktorý komunikuje na porte 22. Protokol SFTP podporujú napríklad klienti FileZilla (www.filezilla-project.org) a WinSCP (winscp.net), taktiež ho podporuje aj súborový manažér Total Commander (www.ghisler.com) a FAR manager (www.farmanager.com) s pluginom WinSCP.

Pri prihlasovaní na server je potrebné zadať adresu servera a prihlasovacie údaje. Tieto informácie spravidla poskytne správca servera.

V názvoch súborov nepoužívajte špeciálne znaky (diakritiku a podobne) a medzery, pretože sa po nahratí na server môžu tieto znaky nahradiť inými znakmi a adresy stránok nebudú fungovať správne. Súbory potrebné pre zobrazenie webovej stránky sa väčšinou nahrávajú do priečinku **public\_html** a súbor so zdrojovým kódom úvodnej stránky by mal byť nazvaný ako **index.html**. Toto však nemusí byť pravidlom. Informácie o tom, ako to funguje na konkrétnom webovom serveri, si treba zistiť u správcu alebo učiteľa informatiky. Oni vám tiež prezradia, aká bude adresa vašich webových stránok.

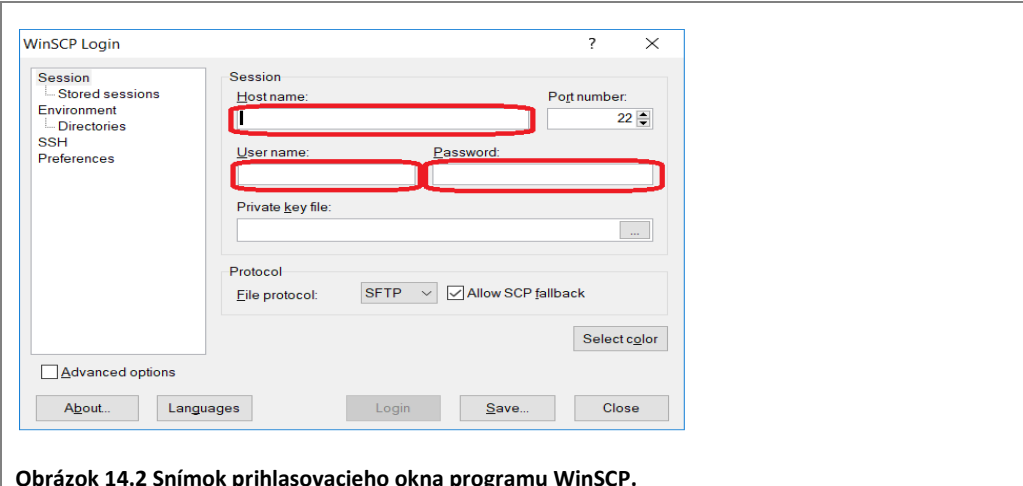

## *ÚLOHA 14.2*

Uložte stránky pizzerie, ktoré ste vytvárali na predchádzajúcich hodinách, na dostupný webový server.

# **14.3 Sociálne a právne aspekty publikovania na webe**

Akonáhle webovú stránku sprístupníme pre širokú verejnosť, musíme si byť vedomí všetkých rizík, ktoré s tým súvisia. Je preto potrebné pamätať najmä na nasledujúce aspekty:

- validita zdrojového kódu,
- **prístupnosť a použiteľnosť,**
- dodržiavanie etických a právnych noriem**.**

#### *Validita zdrojového kódu*

Zdrojový kód webovej stránky musí byť korektný, aby ju dokázal správne zobraziť akýkoľvek webový prehliadač. Problematike zabezpečenia validity sa venujeme v *kapitole 13*.

#### *Prístupnosť a použiteľnosť*

Malo by byť v našom záujme, aby nami publikované informácie boli prístupné čo najväčšiemu okruhu návštevníkov bez ohľadu na ich zdravotný stav, znalosti, skúsenosti a zobrazovacie možnosti. Okrem zabezpečenia prístupnosti je dôležité aj aby získali z nášho webového sídla príjemný dojem a radi sa naň vracali. Problematike zabezpečenia prístupnosti a použiteľnosti sa venujeme v *kapitole 15*.

#### *Dodržiavanie etických a právnych noriem*

Ako pokročilí používatelia internetu určite ovládate pravidlá netikety. Treba ich dodržiavať nielen pri komunikácií cez internet, ale aj pri publikovaní informácií na webe. V tejto časti spomenieme tri pravidlá netikety, ktoré treba brať do úvahy.

Ako prvé uvedieme nasledujúce pravidlo.

*Majte ohľad k druhým. Nie každý má rýchle internetové pripojenie ako vy.*

Pri publikovaní na webe môžeme toto pravidlo aplikovať nasledujúcim spôsobom.

- Dbajme na to, aby súbory s obrázkami neboli príliš veľké. Potrebnú veľkosť obrázka nastavme v aplikácii určenej na prácu s grafikou a nie až v zdrojovom kóde.
- Používajme stručné a jasné texty. Nezahlcujme čitateľa zbytočnými informáciami.
- Ak je cieľom odkazu nejaký rozsiahly súbor, uveďme na stránke informáciu o jeho veľkosti.

Pri publikovaní na webe by sme sa mali zaujímať o autorské práva získavaných a následne nami publikovaných informácií. Hovorí sa o tom aj v nasledujúcich pravidlách netikety.

*Rešpektujte autorské práva iných. Nepublikujte cudzí text pod svojim menom, vždy uvádzajte meno pravého autora a zdroj odkiaľ je text prevzatý.*

*Nevydávajte za svoju prácu niekoho iného. Obrázky, texty a rôzne iné súbory sa z internetu dajú ľahko stiahnuť. Akoby sa vám páčilo, keby niekto iný vydával vaše dielo za svoje? Ak využijete prácu iných, mali by ste spomenúť ich autorstvo.*

Nami vytvorené webové stránky sú našou vizitkou, preto by sme mali na nich spravidla používať text s diakritikou, ktorý je po jazykovej a gramatickej stránke korektný a slušný. Vyhýbajme sa tiež akémukoľvek hanlivému obsahu. Týmto aspektom sa venuje nasledujúce pravidlo.

## *Nebuďte grobianom! Snažte sa o správny pravopis. Publikovať nepravdivé informácie, alebo niekoho ohovárať tiež nie je vhodné.*

Na hodnovernosť publikovaných informácií má pozitívny vplyv, ak na stránke uvedieme meno ich autora a dátum poslednej aktualizácie.

Okrem dodržiavania pravidiel netikety netreba zabúdať na **ochranu osobných údajov** a v žiadnom prípade nezverejňovať citlivé údaje o sebe a iných osobách.

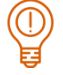

### *ÚLOHA 14.3*

Skontrolujte stránky pizzerie, ktoré ste vytvorili, či sú na nich dodržané etické a právne normy uvedené v tejto kapitole. Odstráňte prípadné nedostatky.

#### **CIEĽ**

Cieľom je informovať študentov o základných možnostiach publikovania webových stránok a využívania hostingových služieb. Okrem toho si majú študenti precvičiť umiestňovanie vytvoreného webového sídla na webový server a zvažovať sociálne, etické a právne aspekty publikovania na webe.

## **MOTIVÁCIA**

Študenti možno nebudú mať potrebu publikovať webové sídlo fiktívnej pizzerie. V úvode hodiny môže prebehnúť diskusia o tom, aký obsah by chceli publikovať na webe a aké sú prípadné výhody a riziká s tým spojené.

## **VÝKLAD**

Je možné, že študenti už v minulosti publikovali nejaký obsah na webe. Mohli by informovať spolužiakov o systémoch, ktoré použili a svojich skúsenostiach s nimi.

Pre úspešný priebeh hodiny odporúčame, aby škola umožnila študentom prístup a ukladanie vytvorených súborov na webový server. Nemusí to byť nutne vzdialený prístup cez SFTP, postačí aj prístup na sieťový disk v rámci školskej siete.

#### **ZHRNUTIE**

V závere hodiny môže prebehnúť diskusia o tom, či študenti prehodnotili svoj názor na obsah, ktorý by chceli publikovať na webe.

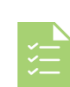

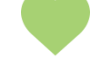

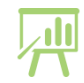